## **Hinterlegung der "Abweichenden Steuerschlüssel" im Artikel**

Damit die korrekte Steuerverteilung erfolgen kann, ist es erforderlich **im Artikel** (STAMMDATEN - ARTIKEL) auf Register: "**Steuer/Einheit/Kz"** das Kennzeichen: "Abweichende Steuerschlüssel für Auslandskunden" zu aktivieren und die abweichenden Steuerschlüssel pro EU-Mitgliedstaat zu hinterlegen. Hierbei stehen nur die abweichenden Steuerschlüssel zur Verfügung, die für das ausgewählte Land gültig sind.

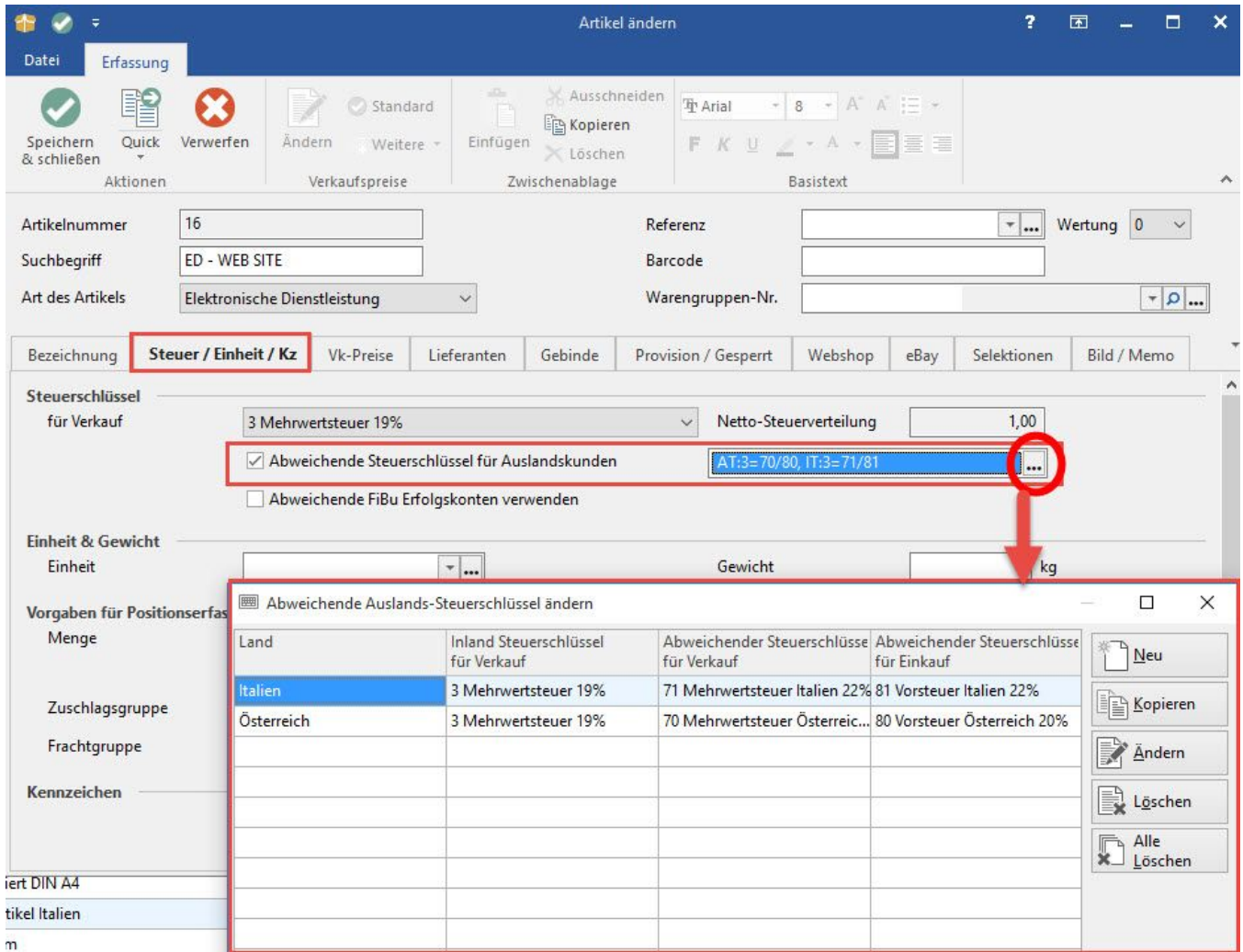

Da der abweichende Steuerschlüssel im Artikel selbst definiert wird, ist auch die Vorgangserfassung mit "gemischten" Artikel möglich, also die Verwendung von Artikeln mit abweichendem Steuerschlüssel zusammen mit Artikel, die von der Regelung nicht betroffen sind.

Handelt es sich bei der Vorgangsadresse um einen Ausland-EU Kunden mit hinterlegter Umsatzsteuer-Identifikationsnummer und somit ein gewerbliches Unternehmen, wird der abweichende Steuerschlüssel aus dem Artikel nicht beachtet.

Die **Hinterlegung** der abweichenden Steuerschlüssel kann auch **mittels Export / Import** erfolgen. Hierfür stehen Ihnen folgende Variablen im Export- und Importlayout von Artikeln zur Verfügung:

- Abweichende Auslands-Steuerschlüssel Kennzeichen: «Art.AbwAuslStSchlKz»
- Abweichende Auslands-Steuerschlüssel: «Art.AbwAuslStSchl»

Bitte beachten Sie die Reihenfolge im Ex- bzw. Importlayout. Hinterlegen Sie zuerst das Kennzeichen und dann den Steuerschlüssel als solchen.